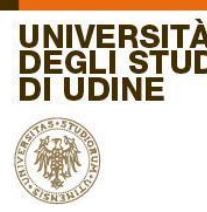

## **Percorsi di formazione per il conseguimento della specializzazione per le attività di sostegno didattico agli alunni con disabilità A.A. 2019/2020**

## **PROVA ORALE**

## INDICAZIONI OPERATIVE PER I CANDIDATI

- 1. I punteggi relativi ai titoli saranno pubblicati sul sito d'Ateneo prima dell'inizio della prova orale.
- 2. Tutti i candidati sono stati inseriti su MS Team nel relativo gruppo. L'accesso a Teams avviene con un account Microsoft (es account esistente di Skype, Hotmail ecc - oppure creato a questo link con l'indirizzo email esistente e comunicato su Esse3 [https://account.microsoft.com/account/Account?refd=login.live.com&ru=https%3A%2F%2Faccount.](https://account.microsoft.com/account/Account?refd=login.live.com&ru=https%3A%2F%2Faccount.microsoft.com%2F%3Frefd%3Dlogin.live.com&destrt=home-index) [microsoft.com%2F%3Frefd%3Dlogin.live.com&destrt=home-index\)](https://account.microsoft.com/account/Account?refd=login.live.com&ru=https%3A%2F%2Faccount.microsoft.com%2F%3Frefd%3Dlogin.live.com&destrt=home-index)
- 3. È severamente vietata e perseguibile la registrazione (con qualsiasi mezzo) degli esami orali.
- 4. **Qualche minuto prima** dell'orario di convocazione i candidati devono accedere alla riunione del Team con **videocamera e microfono spenti**, tenendo a disposizione un **documento di identità** che dovrà essere esibito alla videocamera su richiesta della commissione. Si raccomanda che nella stanza dove ci si trova non ci siano altre persone che possano interagire con il candidato.
- 5. La commissione convoca verbalmente il gruppo di candidati previsto per quella fascia oraria. **I candidati chiamati devono accendere la videocamera e il microfono** e seguire le indicazioni che saranno fornite.
- 6. Durante le sessioni d'esame, possono essere presenti nel Team anche altri candidati (si tratta di un concorso pubblico, quindi chiunque può assistere) con l'obbligo tassativo di tenere microfono e videocamera spenti.
- *7.* Il candidato oggetto della prova dovrà tenere la videocamera e microfono accesi, su indicazione della commissione scegliere, tra i file disponibili nella cartella condivisa sullo schermo dalla commissione, un file numerato anonimo contenente le due domande oggetto della prova. Il tempo della prova è di circa 10 minuti.
- 8. Al termine dell'esame, è possibile abbandonare la riunione oppure rimanere collegati ma spegnendo microfono e videocamera.
- 9. I risultati dell'orale saranno pubblicati al termine della sessione sul sito d'Ateneo
- 10. Se per motivi tecnici un candidato non dovesse essere presente quando viene chiamato, la commissione procede alla prova del candidato successivo in elenco. Il candidato che non è collegato sarà chiamato telefonicamente. Se il candidato, al termine di quella sessione mattutina o pomeridiana, risultasse ancora irreperibile anche al telefono, verrà considerato rinunciatario. I candidati possono segnalare eventuali problemi scrivendo a [sostegno@uniud.it,](mailto:sostegno@uniud.it) scrivendo in chat sul Team oppure telefonando al numero 0432 249817.
- 11. Se durante la discussione orale, si dovesse interrompere la connessione con il candidato, sarà dato un tempo massimo di 5 minuti per la riconnessione al termine del quale la prova dovrà essere ripetuta con l'estrazione di nuove domande.
- 12. Per eventuali giustificazioni per il lavoro, si prega di scrivere, il giorno dopo l'esame, a: [sostegno@uniud.it](mailto:sostegno@uniud.it)